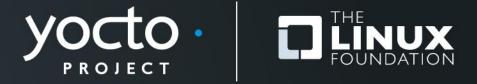

#### **Advanced Class**

Paul Barker, Henry Bruce, Robert Berger, Stephano Cetola, Beth Flanagan, Scott Murray, Khem Raj, David Reyna, Marek Vasut, Trevor Woerner

**Yocto Project Developer Day • Edinburg • 25 October 2018** 

#### **Advanced Class**

- Class Content (download these slides!):
  - https://wiki.yoctoproject.org/wiki/DevDay\_Edinburgh\_2018
- Requirements:
  - Wireless connection: same as ELCE conference
  - SSH (Windows: e.g. "putty")
- Wireless Registration:
  - Will be passed out

## **Agenda – The Advanced Class**

| 9:00- 9:15  | Keynote                                |
|-------------|----------------------------------------|
| 9:15- 9:45  | Package Feeds                          |
| 9:45-10:15  | Slim Bootloader                        |
| 10:15-10:30 | Morning Break                          |
| 10:30-11:15 | U-Boot Bootloader                      |
| 11:15-12:00 | <b>Devtool, Next steps</b>             |
| 12:00-12:45 | Lunch                                  |
| 12:45- 1:45 | Licensing 2.0                          |
| 1:45- 2:15  | Device Trees 2.0                       |
| 2:30- 2:45  | Afternoon Break                        |
| 2:45- 3:15  | Image Size Reduction                   |
| 3:15- 3:45  | (Fun with) Libraries/SDK and OE/YP     |
| 3:45- 4:15  | Yocto Project - Rarely asked questions |
| 4:15- 5:00  | Tools, Toaster, User Experience        |
| 5:00- 5:30  | Forum, Q and A                         |
|             |                                        |

## **Class Account Setup**

#### Yocto Project Dev Day Lab Setup

- The virtual host's resources can be found here:
  - Your Project: "/scratch/poky/build-qemuarm"
  - Extensible-SDK Install: "/scratch/sdk/qemuarm"
  - Sources: "/scratch/src"
  - Poky: "/scratch/poky"
  - Downloads: "/scratch/downloads"
  - Sstate-cache: "/scratch/sstate-cache"

You will be using SSH to communicate with your virtual server.

### FYI: How class project was prepared (1/2)

```
$
$ cd /scratch
$ git clone -b sumo git://git.yoctoproject.org/poky.git
 cd poky
$
$ bash
                                               # set up local shell
$ # Prepare the project
$ ./scratch/poky/oe-init-build-env build
$ echo "MACHINE = \"gemuarm\"" >> conf/local.conf
$ echo "SSTATE DIR = \"/scratch/sstate-cache\"" >> conf/local.conf
$ echo "DL DIR = \"/scratch/downloads\"" >> conf/local.conf
$ echo "IMAGE INSTALL append = \" gdbserver openssh libstdc++ \
   curl \"" >> conf/local.conf
$ # Build the project
 bitbake core-image-base
$
```

### FYI: How class project was prepared (2/2)

```
# Build the eSDK
 bitbake core-image-base -c populate sdk ext
 cd /scratch/poky/build/tmp/deploy/sdk/
$ ./poky-glibc-x86 64-core-image-base-armv5e-toolchain-ext-*.sh \
        -y -d /scratch/sdk/gemuarm
$ exit
                                              # return to clean shell
 bash
                                              # set up local shell
 cd /scratch/sdk/qemuarm
  . /scratch/sdk/qemuarm/environment-setup-armv5e-poky-linux-qnueabi
 devtool modify virtual/kernel
 exit
                                              # return to clean shell
```

#### **NOTE: Clean Shells!**

- We are going to do a lot of different exercises in different build projects, each with their own environments.
- To keep things sane, you should have a new clean shell for each exercise.
- There are two simple ways to do it:
  - Close your existing SSH connection and open a new one
     or –
  - 2. Do a "bash" before each exercise to get a new sub-shell, and "exit" at the end to remove it, in order to return to a pristine state.

## **Activity One**

# **Keynote Nicolas Dechesne**

## **Activity Two**

On Target Development using Package Feeds
Stephano Cetola

#### **Package Feed Overview**

- Tested package types: rpm and ipk
- For rpm packages, we now use DNF instead of smart
- Setting up a package feed is EASY
  - stephano.cetola@linux.intel.com
  - @stephano approves this message
- Signing your packages and package feed is doable
- Two major use cases:
  - On target development (faster and smarter)
  - In the field updates (YMMV)

## On Target Development – Better, Faster, Stronger

#### **Topics**

- Setting up a package feed
- On target example AWS + Beaglebone Black
- Signing package feeds
- Keeping your code secure
- The future of package feeds

## Setting up a package feed - Target Setup

- Install Package Management on the target
  - EXTRA\_IMAGE\_FEATURES += " package-management "
- Set the correct package class
  - PACKAGE\_CLASSES = "package\_rpm"
- Customize the feed (optional)
  - PACKAGE\_FEED\_URIS = <a href="http://my-server.com/repo">http://my-server.com/repo</a>
  - PACKAGE\_FEED\_BASE\_PATHS = "rpm"
  - PACKAGE\_FEED\_ARCHS = "all armv7at2hf-neon beaglebone"
- Edit /etc/yum.repos.d/oe-remote-repo.repo (optional)
  - enabled=1
  - metadata\_expire=0
  - gpgcheck=0

#### Setting up a package feed

Publish a repo, index the repo, and...

```
$ bitbake core-image-minimal
...
$ bitbake package-index
...
$ twistd -n web --path tmp/deploy/rpm -p 5678
[-] Log opened
[-] twistd 16.0.0 (/usr/bin/python 2.7.12) starting up.
[-] reactor class: twisted.internet.epollreactor.EPollReactor.
[-] Site starting on 5678
```

You are now running a web server on port 5678

## On Target Development – Better, Faster, Stronger

#### **Topics**

- Setting up a package feed
- On target example AWS + Beaglebone Black
- Signing package feeds
- Keeping your code secure
- The future of package feeds

#### **Caveats**

- Running bitbake world can take some time
  - You may want to update your repo as needed
- Serve the repo from a build machine
  - Or simply rsync to a webserver
- Do not forget to run `bitbake packge-index`
  - Package index will not auto-update
- Good practice is to dogfood your repo

## **Understanding RPM Packages and repomd.xml**

- repomd == Repo Metadata
  - This is the "package index"

#### Repository Tools

- createrepo
- rpm2cpio
- dnf (replaces yum)
- yum-utils (historical)

#### Important Commands

- rpm -qip (general info)
- rpm -qpR (depends)
- https://wiki.yoctoproject.org/wiki/TipsAndTricks/UsingRPM

## Package Feeds: On Target Demo

**Beaglebone Repo on AWS** 

## On Target Development – Better, Faster, Stronger

#### **Topics**

- Setting up a package feed
- On target example AWS + Beaglebone Black
- Signing package feeds
- Keeping your code secure
- The future of package feeds

## **Signing The Packages**

- Inherit bbclass to enable signing functionality
  - INHERIT += "sign\_rpm"
- Define the GPG key that will be used for signing.
  - RPM\_GPG\_NAME = "key\_name"
- Provide passphrase for the key
  - RPM\_GPG\_PASSPHRASE = "passphrase"

## Signing The Package Feed

- Inherit bbclass to enable signing functionality
  - INHERIT += "sign\_package\_feed"
- Define the GPG key that will be used for signing.
  - PACKAGE\_FEED\_GPG\_NAME = "key\_name"
- Provide passphrase for the key
  - PACKAGE\_FEED\_GPG\_PASSPHRASE\_FILE = "passphrase"

## Signing The Package Feed (optional)

- GPG\_BIN
  - GPG binary executed when the package is signed
- GPG\_PATH
  - GPG home directory used when the package is signed.
- PACKAGE\_FEED\_GPG\_SIGNATURE\_TYPE
  - Specifies the type of gpg signature. This variable applies only to RPM and IPK package feeds. Allowable values for the PACKAGE\_FEED\_GPG\_SIGNATURE\_TYPE are "ASC", which is the default and specifies ascii armored, and "BIN", which specifies binary.

## **Testing Packages with ptest (Optional? Not really!)**

#### Package Test (ptest)

- Runs tests against packages
- Contains at least two items:
- 1 the actual test (can be a script or an elaborate system)
- 2 shell script (run-ptest) that starts the test (not the actual test)

#### Simple Setup

- DISTRO\_FEATURES\_append = " ptest"
- EXTRA\_IMAGE\_FEATURES += "ptest-pkgs"
- Installed to: /usr/lib/package/ptest

## On Target Development – Better, Faster, Stronger

#### **Topics**

- Setting up a package feed
- On target example AWS + Beaglebone Black
- Signing package feeds
- Keeping your code secure
- The future of package feeds

### Keeping feeds secure

- PACKAGE\_FEED\_GPG\_PASSPHRASE\_FILE
  - This should NOT go in your configuration as plain text.
- Is your code proprietary?
  - You should probably be shipping a binary in Yocto
  - bin\_package.bbclass: binary can be .rpm, .deb, .ipk
- Have you thought about DEBUG\_FLAGS?
  - See bitbake.conf for more details.
  - The flags can be filtered or set in the recipe

## On Target Development – Better, Faster, Stronger

#### **Topics**

- Setting up a package feed
- On target example AWS + Beaglebone Black
- Signing package feeds
- Keeping your code secure
- The future of package feeds

## The Future of Package Feeds – Can We Upgrade?

- Repository
  - Switch to new source entries
  - Remove unknown (3rd party) repositories
- Package
  - Check there are no broken or renamed packages
  - Versioning: what happens when they go backwards
  - Remove and install specific packages (release dependent)
  - Remove blacklisted / obsolete and add whitelisted
- Dreaming Even Bigger...
  - Kernels, Desktops (UI), Permissions, Users, Groups

## **Activity Three**

## Slim Bootloader Stephano Cetola

#### Slim Bootloader

- Slides are available at:
  - https://wiki.yoctoproject.org/wiki/File:Developing Boot Solutions for Intel IoT Unique Use Cases rev1a.pptx

- Master DevDay Slides Page:
  - https://wiki.yoctoproject.org/wiki/DevDay\_Edinburgh\_2018

## **Activity Four**

## U-Boot bootloader Marek Vasut

#### **Booting contemporary hardware**

#### Contemporary embedded system boots like this

- Power on
- (optional) BootROM
- (optional) First stage bootloader
- Next stage bootloader
- (optional) other bootloader stages
- Linux kernel
- Userspace
- We will focus on the bootloader parts

#### **U-Boot bootloader**

- De-facto standard bootloader in embedded
  - Capable of starting Linux, \*BSD, RTOSes, UEFI apps
- U-Boot is also a boot monitor
  - U-Boot has a powerful command shell
  - Allows manipulating with the boot process
    - (boot different kernel, script the boot process...)
- U-Boot is also a debug multitool
  - U-Boot shell tools allow operating hardware blocks
    - (memory IO, SPI, I2C, network, USB, ...)

#### **Experimenting with U-Boot bootloader**

- Three ways of doing that:
  - U-Boot sandbox target
    - U-Boot built as a Linux userspace binary
  - QEMU
    - U-Boot running in QEMU
  - Real hardware (danger zone)
    - U-Boot running on real HW
    - Flashing incorrect bootloader brick the device :-)

### **Experimenting with U-Boot bootloader in OE**

- Use the meta-dto-microdemo layer
- Metalayer contains convenience recipes
  - The u-boot-sandbox recipe
    - To quickly build U-Boot sandbox native target
    - See recipes-bsp/u-boot/
  - Kernel config changes to enable virt platform
    - See recipes-kernel/linux/files/force-virt.cfg
  - DTO related things for later

## DTO Hands-on 1/2 Experimenting with U-Boot bootloader in OE

#### Add meta-dto-demo to bblayers.conf BBLAYERS:

```
$ echo "BBLAYERS += \"/scratch/src/dto/meta-dto-microdemo\"" \
    >> conf/bb_layers.conf
$ echo "MACHINE = \"qemuarm\"" >> conf/local.conf
$ echo "SSTATE_DIR = \"/scratch/sstate-cache\"" >> conf/local.conf
$ echo "DL_DIR = \"/scratch/downloads\"" >> conf/local.conf
$ echo "UBOOT_MACHINE = \"qemu_arm_defconfig\"" >> conf/local.conf
```

#### Rebuild u-boot, u-boot-sandbox-native and qemu-native

## DTO Hands-on 1/2 Experimenting with U-Boot bootloader in OE

Start the u-boot sandbox (use Ctrl-C to exit)

```
$ ./tmp/work/x86 64-linux/u-boot-sandbox-native/\
                          1 2018.01-r0/qit/u-boot
U-Boot 2018.01-dirty (Oct 14 2018 - 11:30:36 +0000)
[...]
SCSI: Net: No ethernet found.
IDE: Bus 0: not available
Hit any key to stop autoboot: 0
=>
=> help
  - alias for 'help'
base - print or set address offset
bootz - boot Linux zImage image from memory
[...]
=> help bootz
bootz - boot Linux zImage image from memory
Usage:
bootz [addr [initrd[:size]] [fdt]]
   - boot Linux zImage stored in memory
       The argument 'initrd' is optional and specifies the address
```

### DTO Hands-on 1/2 Experimenting with U-Boot bootloader in OE

Start U-Boot in QEMU

```
$ ./tmp/work/x86 64-linux/gemu-native/\
       2.11.1-r0/build/arm-softmmu/gemu-system-arm \
               -machine virt \
               -bios tmp/deploy/images/gemuarm/u-boot.bin -nographic
U-Boot 2018.01 (Oct 11 2018 - 13:14:21 +0000)
DRAM: 128 MiB
WARNING: Caches not enabled
Using default environment
In: pl011@9000000
Out: pl011@9000000
Err: pl011@9000000
Net: No ethernet found.
Hit any key to stop autoboot: 0
=>
```

(CTRL-A x to quit QEMU)

#### DTO Hands-on 1/2 Booting the kernel zlmage

Generate suitable NOR flash image

#### Start U-Boot with this NOR flash image

### DTO Hands-on 1/2 Booting the kernel zlmage

Figure out where the RAM is

```
=> bdi
arch number = 0x00000000
boot params = 0 \times 000000000
DRAM bank = 0 \times 00000000
-> start = 0x40000000
-> size = 0x080000000
baudrate = 115200 bps
TLB addr = 0x47FF0000
relocaddr = 0x47F88000
reloc off = 0x47F88000
irq_sp = 0x46F66ED0
sp start = 0x46F66EC0
Early malloc usage: 104 / 400
fdt blob = 46f66ee8
```

Kernel is ~ 8 MiB, copy it to RAM start + 0x8000

```
=> cp 0x100000 0x40008000 0x200000
```

#### DTO Hands-on 1/2 Booting the kernel zlmage

Boot the zlmage with DT

```
=> bootz 0x40008000 - $fdtcontroladdr
Kernel image @ 0x40008000 [ 0x000000 - 0x524da0 ]
## Flattened Device Tree blob at 46f66ee8
  Booting using the fdt blob at 0x46f66ee8
   Using Device Tree in place at 46f66ee8, end 46f79ee7
Starting kernel ...
     0.000000] Booting Linux on physical CPU 0x0
     0.000000] Linux version 4.14.67-yocto-standard (oe-user@oe-host)
(qcc version 7.3.0 (GCC)) #1 PREEMPT Thu Oct 11 13:10:58 UTC 2018
     0.000000] CPU: ARMv7 Processor [412fc0f1] revision 1 (ARMv7), cr=10c53c7d
     0.000000] CPU: div instructions available: patching division code
     0.000000] CPU: PIPT / VIPT nonaliasing data cache, PIPT instruction cache
     0.000000] OF: fdt: Machine model: linux, dummy-virt
     0.000000] Memory policy: Data cache writeback
     0.000000] psci: probing for conduit method from DT.
     0.000000] psci: PSCIv0.2 detected in firmware.
```

- The \$fdtcontroladdr is DT generated by QEMU
  - You can dump the DT by appending -machine dumpdtb=file.dtb

### Kernel image types – zlmage and lmage

- zlmage and lmage
  - Linux binary with decompressor
  - No protection against bitrot
  - Set up registers as needed and jump to it
  - DT is optional and separate
  - Boot with U-Boot "bootz" command
  - On Aarch64, similar type of image is called Image
    - Boot with "booti" command
- ulmage
- fitImage

### Kernel image types – ulmage

- zlmage and lmage
- ulmage
  - Envelope around arbitrary file
  - Legacy since forever
  - Small header with CRC32 and metadata
    - Note that CRC32 is weak
    - Metadata contain payload type, load address...
  - Wraps only one single file
  - Boot with "bootm" command
- fitImage

### Kernel image types – fitlmage

- zlmage and lmage
- ulmage
- FitImage
  - Multi-component image
  - Based on DT
  - Can bundle multiple files with different properties
  - Configurable checksum per-entry
    - CRC32, MD5, SHA1, SHA256...
  - Supports digital signatures
    - RSA2048, RSA4096...

#### DTO Hands-on 1/2 Building the kernel fitlmage

QEMU specific step – dump the DTB

```
=> $ qemu-system-arm -machine virt -nographic -machine dumpdtb=qemu.dtb
```

#### Copy over the fitImage source from the metalayer

#### Build the fitImage:

```
$ export PATH=$PATH:tmp/work/x86 64-linux/dtc-native/\
         1.4.5-r0/image/scratch/poky/build/tmp/work/x86 64-linux/\
         dtc-native/1.4.5-r0/recipe-sysroot-native/usr/bin/
$ ./tmp/work/x86 64-linux/u-boot-mkimage-native/\
         1 2018.01-r0/qit/tools/mkimage -f ./fit-image.its /tmp/fitImage
FIT description: Linux kernel and FDT blob
Created:
                Sun Oct. 14 12:57:59 2018
Image 0 (kernel-1)
 Description: Linux kernel
 Created: Sun Oct 14 12:57:59 2018
        Kernel Image
 Type:
 Compression: uncompressed
 Data Size: 5393824 Bytes = 5267.41 KiB = 5.14 MiB
 Architecture: ARM
 OS:
               Linux
[...]
```

#### DTO Hands-on 1/2 Booting the kernel fitImage

Generate suitable NOR flash image

#### Start U-Boot with this NOR flash image

# DTO Hands-on 1/2 fitlmage source format

```
$ cat fit-image.its
/dts-v1/;
/ {
        description = "Linux kernel and FDT blob";
        images {
                kernel-1 {
                         description = "Linux kernel";
                         data = /incbin/("./tmp/deploy/images/gemuarm/zImage");
                         type = "kernel";
                         arch = "arm";
                         os = "linux";
                         compression = "none";
                         load = <0x40008000>;
                         entry = <0x40008000>;
                         hash-1 {
                                 algo = "crc32";
                         };
                };
                fdt-1 {
                         description = "Flattened Device Tree blob";
                         data = /incbin/("./gemu.dtb");
                         type = "flat dt";
                         arch = "arm";
                         compression = "none";
                         hash-1 {
                                 algo = "md5";
                         };
                };
        };
```

# **DTO Hands-on 1/2 fitImage source format**

```
[...]
        description = "Linux kernel and FDT blob";
        images {
                Kernel-1 {
                };
                Fdt-1 {
                };
        };
        configurations {
                default = "conf-1";
                conf-1 {
                         description = "Boot Linux kernel with FDT blob";
                         kernel = "kernel-1";
                         fdt = "fdt-1";
                         hash-1 {
                                 algo = "sha1";
                         };
                };
       };
};
```

# **DTO Hands-on 1/2 Notes on fitImage**

- It is possible to bundle multiple
  - Kernel images, FDTs, firmwares, bitstreams
  - Have multiple configurations
- The \$fdt\_high variable
  - Sets the upper bound memory address for FDT relocation
  - Special value 0xffffffff = -1 means do not relocate FDT
  - Some platforms need FDT close to the kernel binary
- Information about ulmage and fitImage, "iminfo"
- Extracting data from fitImage "imxtract"

# **DTO Hands-on 1/2 Notes on fitImage iminfo**

```
=> iminfo 0x100000
## Checking Image at 00100000 ...
   FIT image found
   FIT description: Linux kernel and FDT blob
   Image 0 (kernel-1)
     Description: Linux kernel
    Type: Kernel Image Compression: uncompressed
     Data Start: 0x001000ec
    Data Size: 5393824 Bytes = 5.1 MiB
    Architecture: ARM
    OS: Linux
    Load Address: 0x40008000
    Entry Point: 0x40008000
    Hash algo: crc32
    Hash value: bf5547fe
   Image 1 (fdt-1)
[...]
    Default Configuration: 'conf-1'
    Configuration 0 (conf-1)
     Description: Boot Linux kernel with FDT blob
    Kernel: kernel-1
     FDT:
                  fdt.-1
## Checking hash(es) for FIT Image at 00100000 ...
  Hash(es) for Image 0 (kernel-1): crc32+
```

#### DTO Hands-on 1/2 Notes on fitImage configurations

```
=> iminfo 0x100000
## Checking Image at 00100000 ...
  FIT image found
  FIT description: Linux kernel and FDT blob
   Image 0 (kernel-1)
    Description: Linux kernel
    Type:
            Kernel Image
[...]
   Image 1 (fdt-1)
   Default Configuration: 'conf-1'
   Configuration 0 (conf-1)
=> help bootm
bootm - boot application image from memory
Usage:
bootm [addr [arg ...]]
    - boot application image stored in memory
For the new multi component uImage format (FIT) addresses
        must be extended to include component or configuration unit name:
        addr: <subimg uname> - direct component image specification
        addr#<conf uname> - configuration specification
        Use iminfo command to get the list of existing component
        images and configurations.
```

# DTO Hands-on 1/2 OE kernel-fitimage bbclass

- OE can generate fitImage using the kernel-bbclass
- Add the following entries to your machine config:

```
KERNEL_IMAGETYPE = "fitImage"
KERNEL_CLASSES += "kernel-fitimage"
KERNEL_DEVICETREE = "your-machine.dtb"
```

- Note that it is possible to use multiple DTs
  - The fitImage bbclass will generate one fitImage configuration per DT entry

### **Activity Five**

# Devtool, next steps Trevor Woerner

### **Activity Six**

Licensing 2.0 Beth Flanagan, Paul Barker

### **Activity Seven**

# Device Trees 2.0 Marek Vasut

### Device Tree The Device Tree

- Data structure describing hardware
- Usually passed to OS to provide information about HW topology where it cannot be detected/probed
- Tree, made of named nodes and properties
  - Nodes can contain other nodes and properties
  - Properties are a name-value pair
  - See https://en.wikipedia.org/wiki/Device\_tree
- DT can contain cycles by means of phandles
  - phandles provide simple references to device definitions (e.g. "<&L2>" = level 2 cache definition)
  - phandles can be used to reference objects in different trees (e.g. use that predefined cache type)

### **Device Tree Example**

arch/arm/boot/dts/arm-realview-eb-a9mp.dts

```
/dts-v1/;
                                                 C-like inheritance
#include "arm-realview-eb-mp.dtsi"
        model = "ARM RealView EB Cortex A9 MPCore";
[...]
        cpus {
                 \#address-cells = <1>;
                 \#size-cells = <0>;
                 enable-method = "arm, realview-smp";
                 A9 0: cpu@0 {
                          device type = "cpu";
                          compatible = "arm, cortex-a9";
    Instance = reg
                          req = <0>;
                          next-level-cache = < \&L2 > ;
                 };
                          pHandles ("&")
[...]
        &pmu {
        interrupt-affinity = <&A9 0>, <&A9 1>, <&A9 2>, <&A9 3>;
};
        };
```

# Problem – Variable hardware A bit of DT history

- DT started on big machines
  - Hardware was mostly static
  - DT was baked into ROM, optionally modified by bootloader
- DT was good, so it spread
  - First PPC, embedded PPC, then ARM ...
- There always was slightly variable hardware
  - Solved by patching DT in bootloader
  - Solved by carrying multiple DTs
  - Solved by co-operation of board files and DT
  - ^ all that does not scale

# Problem – Variable hardware – 201x edition DT today

- Come 201x, variable cardware became easy to make:
  - Cheap devkits with hats, lures, capes, ...
  - FPGAs and SoC+FPGAs became commonplace ...
  - => Combinatorial explosion of possible HW configurations
- Solution retaining developers' sanity
  - Describe only the piece of HW that is being added
  - Combine these descriptions to create a DT for the system
  - Enter DT overlays

# **Device Tree Overlays Simple DTO structure**

- DT: Data structure describing hardware
- DTO: necessary change(s) to the DT to support particular feature
  - Example: an expansion board, a hardware quirk,...
- Example DTO: vendor='hello', devicetype='dto' (no magic)

```
/dts-v1/;
/plugin/;
                                                Ovelay at DT root
        #address-cells = <1>;
        \#size-cells = <0>;
        fragment@0 {
                                                      Must match
                 rea = <0>;
                                                     kernel module's
                 target-path = "/";
                                                      compatibilty
                  overlay {
                          \#address-cells = <1>;
                          \#size-cells = <0>;
                          hello@0 {
                                   compatible = "hello,dto";
                                   reg = <0>;
```

### **Advanced DTO example**

Enable USB port, ETH port (over "gmii" channel)

```
/dts-v1/;
/plugin/;
                                                 Enable this USB port
[...]
        fragment@2 {
                 req = <2>;
                 target-path = "/soc/usb@ffb40000";
                   overlay {
[...]
                          status = "okay";
                 };
                                            Enable this Ethernet
        };
                                             port, use "gigabit
        fragment@3 {
                                       media-independent interface"
                 rea = <3>;
                 target = <&gmac1>; /* phandle */
                   overlay {
[...]
                          status = "okay";
                          phy-mode = "qmii";
                 };
        };
```

### **DTO Hands-on Practical part**

- Use pre-prepared meta-dto-microdemo layer
- meta-dto-demo contains:
  - Kernel patch with DTO loader with ConfigFS interface
  - Kernel config fragment to enable the DTO and loader
  - Demo module
  - Demo DTO source ( hello-dto.dts )
  - core-image-dto-microdemo derivative from core-image-minimal with added DTO examples and DTC

### **DTO Example Layer Tree**

```
\-- meta-dto-microdemo
                                            " dtc hello-dto-mod hello-dto-dto "
  -- conf
    \-- layer.conf
                                   "install -m 0644 *.dts ${D}/lib/firmware/dto/"
  |-- recipes-core
    \-- images
      \-- core-image-dto-micrødemo.bb
  \-- recipes-kernel
                                      Debug messages for module load, remove
    |-- hello-dto-dto
      |-- files
        \-- hello-dto.dts
                                                  "+DTC_FLAGS := -@"
       \-- hello-dto-dto 0.1.bb
     l-- hello-dto-mod
                                                Patch in "overlay-configfs" (*)
       I-- files
         I-- COPYING
         |-- hello-dto.c
                                                     CONFIG_OF_OVERLAY=y
         \-- Makefile
                                                     CONFIG_OF_CONFIGFS=v
       \-- hello-dto-mod_0/1.bb
    \-- linux
       |-- files
         |-- 0001-ARM-dts-Compile-the-DTS-with-symbols-enabled.patch
         |-- 0002-OF-DT-Overlay-configfs-interface-v7.patch
         \-- enable-dtos.cfg
       \-- linux-yocto_4.12.bbappend
```

## DTO Hands-on 1/2 Practical part – Apply DTO from running Linux

Add meta-dto-demo to bblayers.conf BBLAYERS:

```
$ echo "BBLAYERS += \"/scratch/src/dto/meta-dto-microdemo\"" \
    >> conf/bb_layers.conf
$ echo "MACHINE = \"qemuarm\"" >> conf/local.conf
$ echo "SSTATE_DIR = \"/scratch/sstate-cache\"" >> conf/local.conf
$ echo "DL_DIR = \"/scratch/downloads\"" >> conf/local.conf
```

Rebuild virtual/kernel and core-image-dto-microdemo

```
$ bitbake -c cleansstate virtual/kernel
$ bitbake core-image-dto-microdemo
```

Adjust rungemu configuration for the 'virt' machine (hack)

### DTO Hands-on 1/2 Practical part – Apply DTO from running Linux

Start the new image in QEMU (login: root, no password)

\$ runqemu slirp qemuarm nographic

(CTRL-A x to quit QEMU)

#### DTO Hands-on 2/2

#### Compile DTO

```
$ dtc -I dts -O dtb /lib/firmware/dto/hello-dto.dts > \
    /tmp/hello-dto.dtb
```

#### Load DTO

```
$ mkdir /sys/kernel/config/device-tree/overlays/mydto
$ cat /tmp/hello-dto.dtb > \
    /sys/kernel/config/device-tree/overlays/mydto/dtbo
```

#### Confirm DTO was loaded

```
# ls /proc/device-tree
... hello@0 ...
# ls /sys/kernel/config/device-tree/overlays/mydto
dtbo path status
# cat /sys/kernel/config/device-tree/overlays/mydto/status
Applied
#
```

```
# rmdir /sys/kernel/config/device-tree/overlays/mydto
```

### **DTO Overlay Patch, DTO Workflows Drawbacks of DTOs in Linux**

- Why is the configfs overlay support in a patch?
  - It is not being accepted into mainline kernel because of the potential security risk (i.e. manufactures accidentally ship it in a production device and do not lock it down)
- U-Boot can also modify DT and pass the modified DT to Linux
  - Look at "fdt" command
  - Load DT, point U-Boot to it
  - Use "fdt" command to add/remove/modify nodes and props
  - Boot Linux with the same address to which U-Boot is pointing

### DTO Hands-on 2/2 Modify DT in U-Boot manually

Create /chosen/bootargs prop with value "hello=kernel"

```
=> fdt addr $fdtcontroladdr
=> fdt resize
=> fdt print /chosen bootargs
libfdt fdt_getprop(): FDT_ERR_NOTFOUND
=> fdt set /chosen bootargs hello=kernel
=> fdt print /chosen bootargs
bootargs = "hello=kernel"
```

• Start the kernel with modified QEINU DI

```
=> bootm 0x100000:kernel-1 - $fdtcontroladdr
## Loading kernel from FIT Image at 00100000 ...
    Trying 'kernel-1' kernel subimage
...
Starting kernel ...
[    0.000000] Booting Linux on physical CPU 0x0
[    0.000000] Linux version 4.14.67-yocto-standard (oe-user@oe-host...
...
[    0.000000] Built 1 zonelists, mobility grouping on. Total pages...
[    0.000000] Kernel command line: hello=kernel
[    0.000000] PID hash table entries: 512 (order: -1, 2048 bytes)
```

# DTO Hands-on 2/2 Apply DTO in U-Boot manually

Use DTC to compile DTO

```
dtc -I dts -O dtb \
    meta-dto-microdemo/recipes-kernel/linux/files/fdto.dts \
    -o fdto.dtb
```

Generate the NOR flash image with U-Boot, zlmage and DTO

Start the QEMU

```
$ qemu-system-arm -machine virt -bios /tmp/test.bin -nographic
U-Boot 2018.01 (Oct 14 2018 - 13:36:49 +0000)
DRAM: 128 MiB
Hit any key to stop autoboot: 0
=>
```

#### DTO Hands-on 2/2

Apply DTO to QEMU DT in U-Boot manually

```
=> help fdt
fdt - flattened device tree utility commands
Usage:
fdt addr [-c] <addr> [<length>]
         - Set the [control] fdt location to <addr>
fdt apply <addr>
         - Apply overlay to the DT
fdt resize [<extrasize>]
         - Resize fdt to size + padding to 4k addr + some
           optional <extrasize> if needed
fdt print <path> [<prop>]
         - Recursive print starting at <path>
=> fdt addr $fdtcontroladdr
=> fdt resize
=> fdt print /chosen
chosen {
        stdout-path = "/pl011@9000000";
};
=> fdt apply 0x800000
=> fdt print /chosen
chosen {
        bootargs = "hello=dto"; // <----- Here is the new node
        stdout-path = "/pl011@9000000";
};
```

# DTO Hands-on 2/2 Apply DTO in fitImage to DT in fitImage

Generate fitImage with bundled DTO

```
$ cp meta-dto-microdemo/recipes-kernel/linux/files/\
                      fit-image-dto.its
$ dtc -I dts -O dtb meta-dto-microdemo/recipes-kernel/\
                      linux/files/fdto.dts -o fdto.dtb
$ ./tmp/work/x86 64-linux/u-boot-mkimage-native/\
       1 2018.01-r0/git/tools/mkimage \
               -f ./fit-image-dto.its /tmp/fitImage
FIT description: Linux kernel and FDT blob
Created:
                 Sun Oct 14 14:17:28 2018
 Image 0 (kernel-1)
 Configuration 0 (conf-1)
  Description: Boot Linux kernel with FDT blob
          kernel-1
 Kernel:
 FDT:
            fdt-1
               Fdto-1
$ dd if=/dev/zero of=/tmp/test.bin bs=16M count=0 seek=1
$ dd if=tmp/deploy/images/gemuarm/u-boot.bin of=/tmp/test.bin \
       conv=notrunc
$ dd if=/tmp/fitImage of=/tmp/test.bin bs=1M seek=1 conv=notrunc
```

#### DTO Hands-on 2/2

FitImage source files extras

```
/dts-v1/;
/ {
                fdto-1 {
                         description = "Flattened Device Tree overlay blob";
                         data = /incbin/("./fdto.dtb");
                         type = "flat dt";
                         arch = "arm";
                         compression = "none";
                         load = <0x44008000>;
                         hash-1 {
                                 algo = "md5";
                         };
                 };
         configurations {
                conf-1 {
                         fdt = "fdt-1", "fdto-1";
. . .
                };
        };
};
```

#### DTO Hands-on 2/2

#### Boot fitImage containing DTO

```
$ gemu-system-arm -machine virt -bios /tmp/test.bin -nographic
U-Boot 2018.01 (Oct 14 2018 - 13:36:49 +0000)
=> setenv fdt high 0x48000000 ; bootm 0x100000
## Loading kernel from FIT Image at 00100000 ...
[...]
   Loading fdt from 0x00624f40 to 0x44000000
## Loading fdt from FIT Image at 00100000 ...
   Trying 'fdto-1' fdt subimage
    Description: Flattened Device Tree overlay blob
             Flat Device Tree
     Type:
    Compression: uncompressed
    Data Start: 0x00635010
    Data Size: 177 Bytes = 177 Bytes
    Architecture: ARM
    Load Address: 0x44008000
    Hash algo: md5
    Hash value: 7fd334678b272c17fbfac51bcdb9a40c
   Verifying Hash Integrity ... md5+ OK
   Loading fdt from 0x00635010 to 0x44008000
   Booting using the fdt blob at 0x44000000
  Loading Kernel Image ... OK
   Loading Device Tree to 46f58000, end 46f5cc0a ... OK
Starting kernel ...
    0.000000] Booting Linux on physical CPU 0x0
    0.000000] Linux version 4.14.67-yocto-standard (oe-user@oe-host) (gcc version 7.3.0 (GCC)...
    0.000000] Built 1 zonelists, mobility grouping on. Total pages: 32480
     0.000000] Kernel command line: hello=dto
    0.000000] PID hash table entries: 512 (order: -1, 2048 bytes)
```

#### **DTO** encore

- DTOs can be used to operate SoC+FPGA hardware
- Done using FPGA manager in Linux (load firware into ASIC)

```
fragment@0 {
                                              FPGA Manager
    reg = <0>;
    /* controlling bridge */
    target-path = "/soc/fpgamgr@ff706000/bridge@0";
     overlay {
        #address-cells = <1>;
        \#size-cells = <1>;
                                                 Firmware file
        region@0 {
            compatible = "fpga-region";
            \#address-cells = <2>;
            \#size-cells = <1>;
            ranges = <0 0x00000000 0xff200000 0x00080000>;
            firmware-name = "fpga/bitstream.rbf";
                fpga version@0 {
                     compatible = "vendor, fpgablock-1.0";
                    req = <0 0x0 0x04>;
                 };
```

#### **DTO Overlay Patch, DTO Workflows**

- Example for newbie using DTO's to prepare and debug DT's
  - Debug the DTO with the manual configfs overlay
  - Add the DTO to U-Boot and then debug the hardware and kernel modules
  - Turn the DTO into a pure DT for production

#### **DTO Extra**

- Recommended way to load custom DTO at boot
  - There are sysvinit, systemd, custom scripts, or add to uboot, however there is no standard for that currently
- Top debugging techniques, tricks and tips:
  - The "/proc/device-tree" is the image of the live DT, to check if your overlay was applied properly
  - The configfs interface provides you a status information for each overlay
- Top common user errors and gothchas
  - Usually typos in the DT (no verification in DT compiler)
  - Not exact "compatible" match between DTO/kernel module
- Anything special about DTO's vis-à-vis Yocto Project
  - Not really, they are orthogonal
  - The "dtc" compiler is part of openembedded-core layer

#### **DTO Extra**

- Examples of DTO's in production systems
  - RaspberryPi (hats)
  - Beaglebone (cape manager)
  - Some Intel boards (e.g. via ACPI)
- More on DT at:
  - https://www.devicetree.org/
- ePAPR specification of DT:
  - https://elinux.org/images/c/cf/Power\_ePAPR\_APPROV ED\_v1.1.pdf
- Contact:
  - Contact: Marek Vasut <u>marek.vasut@gmail.com</u>
  - https://schd.ws/hosted\_files/elciotna18/c1/elc-2018.pdf

# **Activity Eight**

# Image Size Reduction Scott Murray

#### Why bother optimizing distribution size?

- There are embedded products that still benefit from the cost-optimization of reducing RAM and storage footprint
  - e.g. developers interested in using Linux in IoT edge devices
- An increasing need to keep devices up to date means smaller images have a bandwidth and download time advantage, and potentially a reduced security attack surface
- Use cases such as:
  - Small recovery partition images
  - Container images
  - Supporting older hardware (e.g. Tiny Core Linux, <a href="http://distro.ibiblio.org/tinycorelinux/">http://distro.ibiblio.org/tinycorelinux/</a>)

#### poky-tiny

- Added in Yocto Project denzil release in April 2012
- "Poky-tiny is intended to define a tiny Linux system comprised of a Linux kernel tailored to support each specific MACHINE and busybox." (from poky-tiny.conf)
- As with poky, intended to act as a starting point for your own distribution.
- Caveats:
  - Only builds for qemux86 (and recently qemux86-64) by default
  - Only supports core-image-minimal
  - So only has a barebones kernel, libc, and BusyBox
- Documented (somewhat) at:
  - https://www.yoctoproject.org/docs/current/dev-manual/dev-manual.html#building-a-tiny-system

#### poky-tiny contents

```
$ cat installed-package-sizes.txt
606 KiB musl
548 KiB busybox
2.3
     KiB netbase
     KiB update-alternatives-opkg
3
     KiB busybox-udhcpc
3
     KiB busybox-mdev
3
     KiB base-files
     KiB run-postinsts
     KiB busybox-syslog
     KiB packagegroup-core-boot
     KiB base-passwd
```

## So how big is poky-tiny?

poky vs poky-tiny (defaults, qemux86)

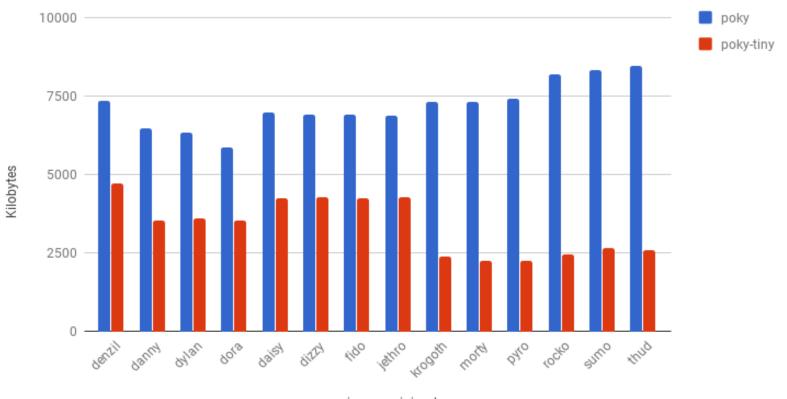

## So how big is poky-tiny? (continued)

poky-tiny (glibc vs uclibc/musl, qemux86)

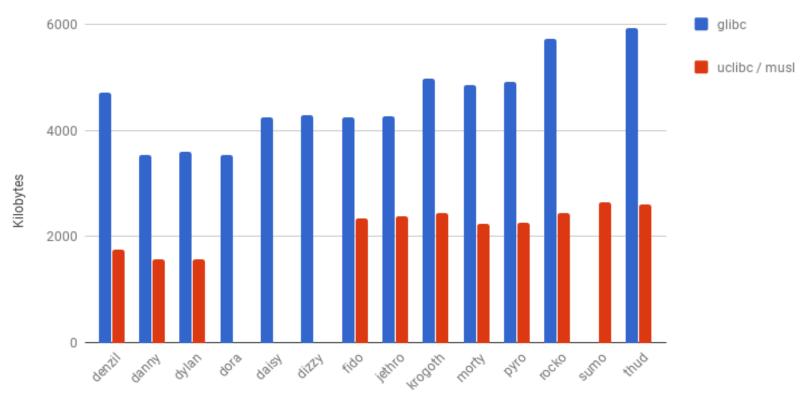

core-image-minimal

## So how big is poky-tiny? (Notes / Observations)

- Numbers pulled from data generated by buildhistory class
- Missing uclibc sizes for dora dizzy releases due to build issues
- Noticeable trend of glibc increasing in size over time
- No obvious dramatic size difference between uclibc and musl
- Installed package size != root filesystem size
  - There is some overhead due to the inodes from the many small files used by update-alternatives-opkg metadata
  - The root filesystem is assembled from binary packages, and the update-alternatives-opkg tool is used to handle alternate providers of binaries (e.g. BusyBox versus util-linux)
    - Removed in read-only images or with FORCE\_RO\_REMOVE option

#### poky-tiny changes versus poky

- TCLIBC
- ENABLE\_WIDEC
- USE\_NLS
- DISTRO\_FEATURES
- linux-yocto-tiny

## poky-tiny changes: TCLIBC

TCLIBC variable selects the standard C library to use; default value is glibc, as of the krogoth release the other option is musl (previously was uclibc)

musl (<a href="https://wiki.musl-libc.org/">https://wiki.musl-libc.org/</a>) is a lightweight C library

implementation

Actively maintained, MIT licensed

In addition to binary size benefits, there are significant runtime memory usage ones as well

See <a href="http://www.etalabs.net/compare\_libcs.html">http://www.etalabs.net/compare\_libcs.html</a> for a detailed

comparison

While the recipes in oe-core are test built with musl, recipes from other layers may not work out of the box, and other software may require patching to build

Almost all the recipes in meta-openembedded build against musl,

the remaining handful are actively being worked on

 Typical failures are due to accidentally relying on non-standard glibc extension or definitions

#### poky-tiny changes versus poky

- TCLIBC
- ENABLE\_WIDEC
- USE\_NLS
- DISTRO\_FEATURES
- linux-yocto-tiny

## poky-tiny changes: TCLIBC

TCLIBC variable selects the standard C library to use; default value is glibc, as of the krogoth release the other option is musl (previously was uclibc)

musl (<a href="https://wiki.musl-libc.org/">https://wiki.musl-libc.org/</a>) is a lightweight C library

implementation

Actively maintained, MIT licensed

In addition to binary size benefits, there are significant runtime memory usage ones as well

See <a href="http://www.etalabs.net/compare\_libcs.html">http://www.etalabs.net/compare\_libcs.html</a> for a detailed

comparison

While the recipes in oe-core are test built with musl, recipes from other layers may not work out of the box, and other software may require patching to build

Almost all the recipes in meta-openembedded build against musl,

the remaining handful are actively being worked on

 Typical failures are due to accidentally relying on non-standard glibc extension or definitions

#### poky-tiny changes: ENABLE\_WIDEC

- ENABLE\_WIDEC variable controls wide character support for the neurses terminal library
- Disabling neurses wide character support only affects console applications
- However, not all applications will build with it disabled
  - core-image-minimal and core-image-full-cmdline images build, core-image-sato does not
- Size savings are not necessarily dramatic
  - About 200 KB if the image pulls in neurses
  - ATM core-image-minimal does not actually pull in any packages that have neurses as a dependency...

## poky-tiny changes: USE\_NLS

- USE\_NLS variable controls native language support for applications, i.e. internationalization via the gettext library
- Disabling NLS might be problematic if you have applications using gettext to provide internationalized output
- However, again not all applications will build with it disabled
  - core-image-minimal and core-image-full-cmdline build, coreimage-sato does not
- Size savings are dependent on application usage of gettext
  - No savings in core-image-minimal, about 2 MB in coreimage-full-cmdline

#### poky-tiny changes: DISTRO\_FEATURES

- DISTRO\_FEATURES variable controls software feature support
  - Mostly translates to configure script options, but some features add kernel module and runtime package dependencies
- poky-tiny removes almost all of the default features that poky enables, leaving on IPv4 and IPv6 support on as well as a couple of other base features
- The features you need are largely dependent on your target image contents
  - e.g. x11, pulseaudio, many fine-grained libc features for glibc
- See Chapter 14 of the Yocto Project Reference Manual for a breakdown of DISTRO and MACHINE features
  - https://www.yoctoproject.org/docs/current/ref-manual/refmanual.html#ref-features

## poky-tiny changes: linux-yocto-tiny

- Provides a highly pruned kernel configuration
- qemux86 specific
- Needs to be over-ridden with PREFERRED\_PROVIDER\_virtual/kernel if you want to test poky-tiny on another architecture
- General kernel size reduction guidelines apply, i.e. only enable features and drivers for the target platform
- A static kernel without modules is a win if possible since it results in an overall size reduction

## Common image feature / package sizes

- Note that size numbers include all the dependencies that are pulled in
- Package management
  - rpm: ~102 MB (includes OpenSSL, Python 3, etc.)
  - deb: ~22 MB
  - ipk: ~4 MB
- SSH daemon:
  - OpenSSH (and OpenSSL): ~6.7 MB
  - Dropbear: ~300 KB
- Systemd: ~30 MB
- Python 2.7: ~4 MB, ~40 MB with all standard modules
- Python 3.5: ~17 MB, ~64 MB with all standard modules

## core-image-minimal-initramfs

- Another option is to build the target image into an initramfs and attach it to the kernel
  - initramfs ends up as cpio.gz attached to the kernel image
  - unpacked into a memory filesystem and used as the rootfs
- Makes for a smaller overall combined image size at the expense of memory usage
- core-image-minimal-initramfs is probably best viewed as a template, copy and prune out anything not needed for your target

#### Other size reduction options

- Splitting files out of a package with FILES\_\${PN}-foo
  - Example use would be to pick out a tool from core-utils, since it is not split into per-tool packages like util-linux
- A more extreme example is removing all .py Python source files, leaving only the compiled .pyc files
  - Currently requires modifying distutils-common-base.bbclass to make it generic for all Python modules
- Use ROOTFS\_POSTPROCESS\_COMMAND to remove files from the image
  - e.g. removing unneeded update-alternatives-opkg metadata
  - https://www.yoctoproject.org/docs/current/ref-manual/refmanual.html#var-ROOTFS\_POSTPROCESS\_COMMAND
- If using glibc, tweak IMAGE\_LINGUAS to remove unwanted locales

#### **Summary / Recommendations**

- If starting out, take poky-tiny.conf as a starting point to define your own distribution configuration, then add things to it
- Otherwise, it is likely that switching to using musl will provide the biggest immediate improvement
- Use the buildhistory class to help simplify investigating what is taking up space in your image
  - <a href="https://www.yoctoproject.org/docs/current/ref-manual/ref-manual.html#maintaining-build-output-quality">https://www.yoctoproject.org/docs/current/ref-manual/ref-manual/ref-manual.html#maintaining-build-output-quality</a>
- For kernel (and BusyBox) size reduction start with the guidelines at:
  - <a href="https://www.yoctoproject.org/docs/current/dev-manual/dev-manual.html#trim-the-kernel">https://www.yoctoproject.org/docs/current/dev-manual/dev-manual/dev-manual.html#trim-the-kernel</a>

## **Activity Nine**

(Fun with) Libraries/SDK and OE/YP
Robert Berger

#### (Fun with) Libraries/SDK and OE/YP

- Slides are available at:
  - https://wiki.yoctoproject.org/wiki/File:Having-funhandouts.pdf
- Home "Ship It" content download:
  - http://www.rlbl.me/ypdevd2018/
- Master DevDay Slides Page:
  - https://wiki.yoctoproject.org/wiki/DevDay\_Edinburgh\_2018

## **Activity Ten**

Yocto Project - Rarely asked questions Khem Raj

#### How to add layers to Workspace

#### bitbake-layers

- add-layer/remove-layer Add/Remove a layer to workspace
- show-layer Show current list of used layers
- show-recipes List available recipes
- show-appends List appends and corresponding recipe
- show-overlayed List overlayed recipes

#### Are there some Workspace helper Tools

- bitbake-whatchanged
  - print what will be done between the current and last builds

```
$ bitbake core-image-sato
# Edit the recipes
$ bitbake-whatchanged core-image-sato
```

#### How to make changes in workspace

- Prepare a package to make changes
  - # devtool modify <recipe>
- Change sources
  - Change into workspace/sources/<recipe>
  - Edit .....
- Build Changes
  - \$ devtool build <recipe>
- Test changes
  - \$ devtool deploy-target <recipe> <target-IP>
- Make changes final
  - \$ devtool finish <recipe> <layer>

#### How to enquire package information?

oe-pkgdata-util - queries the pkgdata files written out during do\_package

```
subcommands:
                        Translate between recipe-space package names
  lookup-pkg
and
                        runtime package names
  list-pkgs
                        List packages
  list-pkg-files
                        List files within a package
  lookup-recipe
                        Find recipe producing one or more packages
  package-info
                        Show version, recipe and size information for
one or
                        more packages
  find-path
                        Find package providing a target path
  read-value
                        Read any pkgdata value for one or more
packages
  alob
                        Expand package name glob expression
Use oe-pkgdata-util <subcommand> --help to get help on a specific
command
```

#### How to run meta-data self tests (unit tests)

#### oe-selftest

- # Script that runs unit tests against bitbake and other Yocto related tools. The goal is to validate tools functionality and metadata integrity
- List available tests
- \$ oe-selftest -1
- Run all tests
- \$ oe-selftest --run-all-tests
- Run Selective Unit Test
- \$ oe-selftest -r devtool
  devtool.DevtoolTests.test\_devtool\_add\_fetch\_simple
- https://wiki.yoctoproject.org/wiki/Oe-selftest

#### How to run image auto-test

Can test image ( -c testimage) (-c testimage\_auto)

```
INHERIT += "testimage"
DISTRO_FEATURES_append = " ptest"
EXTRA_IMAGE_FEATURES_append = " ptest-pkgs"
##TEST_SUITES = "auto"
TEST_IMAGE_qemuall = "1"
TEST_TARGET_qemuall = "qemu"
TEST_TARGET ?= "simpleremote"
TEST_SERVER_IP = "10.0.0.10"
TEST_TARGET_IP ?= "192.168.7.2"
```

Testing SDK (-c testsdk and -c testsdkext)

```
INHERIT += "testsdk"
SDK_EXT_TYPE = "minimal"
```

• <a href="https://www.yoctoproject.org/docs/latest/dev-manual/dev-manual.html#performing-automated-runtime-testing">https://www.yoctoproject.org/docs/latest/dev-manual/dev-manual.html#performing-automated-runtime-testing</a>

## **How to send Code upstream**

create-pull-request

```
Examples:
    create-pull-request -u contrib -b joe/topic
```

send-pull-request

```
Examples:
Send-pull-request -a -p pull-XXXX
```

#### **How to Customize Distro**

#### Example poky-lsb

```
require conf/distro/poky.conf
require conf/distro/include/security flags.inc
DISTRO = "poky-lsb"
DISTROOVERRIDES = "poky:linuxstdbase"
DISTRO FEATURES append = " pam largefile opengl"
PREFERRED PROVIDER virtual/libx11 = "libx11"
# Ensure the kernel nfs server is enabled
KERNEL FEATURES append pn-linux-yocto = " features/nfsd/nfsd-
enable scc"
# Use the LTSI Kernel for LSB Testing
PREFERRED VERSION linux-yocto linuxstdbase ?= "4.14%"
```

#### **How to Customize Machine**

#### odroid-c2.conf

#@TYPE: Machine
#@NAME: odroid-c2

#@DESCRIPTION: Machine configuration for

odroid-c2 systems

#@MAINTAINER: Armin Kuster <akuster808@gmail.com>

require conf/machine/include/amlogicmeson64.inc

DEFAULTTUNE ?= "aarch64" include conf/machine/include/odroid-default-settings.inc

EXTRA IMAGEDEPENDS += "u-boot secure-odroid"

KERNEL\_DEVICETREE\_FN = "meson-gxbbodroidc2.dtb"

KERNEL\_DEVICETREE = "amlogic/meson-gxbbodroidc2.dtb"

#### odroid-c2-hardkernel.conf

#@TYPE: Machine
#@NAME: odroid-c2-hardkernel
#@DESCRIPTION: Machine configuration for
odroid-c2 systems using uboot/kernel
from hardkernel supported vendor tree
#@MAINTAINER: Armin Kuster
<akuster808@gmail.com>
require conf/machine/odroid-c2.conf

SERIAL\_CONSOLE = "115200 ttyS0"

UBOOT\_CONSOLE = "console=ttyS0,115200"

KERNEL\_DEVICETREE\_FN\_odroid-c2hardkernel = "meson64\_odroidc2.dtb"
KERNEL\_DEVICETREE\_odroid-c2-hardkernel =
"meson64\_odroidc2.dtb"

#### How to setup/use feeds?

Configuring feeds in image

```
$ PACKAGE_FEED_URIS = "http://10.0.0.10:8000/"
```

Start a http server in deploydir

```
$ cd tmp/deploy/ipk
```

- \$ python3 -m http.server 8000
- Run Package manager on booted target
  - \$ opkg update
  - \$ opkg upgrade

# Questions

# **Activity Eleven**

Tools, Toaster, User Experience

David Reyna

# **Toaster: Latest Features (1/2)**

#### Toaster Documentation

- https://www.yoctoproject.org/docs/latest/toaster-manual/toaster-manual.html
- Toaster Service Without a Web Server ("noweb")
  - Good for capturing command line build(s) directly into the db
- Toaster Service Without Remote Builds ("nobuild")
  - Good for sharing build local status, without enabling external people creating projects and starting builds on your host
- Toaster Service Build Status within Containers
  - New REST/JSON API to access the progress and health of bitbake builds via HTTP; very handy for containers
  - Build Status options: "Completed", "In Progress", "Specific Status"

# **Toaster: Latest Features (2/2)**

- Compatibility between Command Line and Toaster builds
  - New "Import command line build" option
  - New "Merge Toaster Settings" into standard conf files"

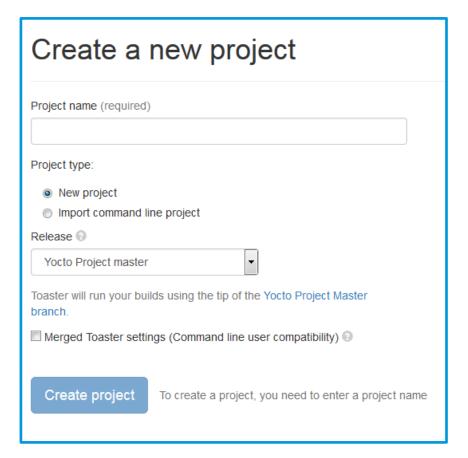

# Intel System Studio 2019: Yocto Project Compatible

- The Wind River Application and Project plug-ins have been shared with Intel System Studio, with the idea of open sourcing them to Eclipse.org
- Implementation is architecture agnostic
- Application Project Features:
  - Awareness of YP compatible SDKs/eSDKs
  - Ability to register multiple SDKs
  - Automatic generation of "Build Specs" for each machine variant in each SDK
  - Ability to enable/disable debug flags
  - Debugger deploy and access over GDB/TCF
  - Set of sample applications

# Intel System Studio 2019: Yocto Project Compatible

# Platform Project Features:

- Configuration/Upda tes via Toaster
- Basic build targets directly from ISS
- Eclipse-based Kernel Configuration Tool
- Tree view to browse deploy artifacts

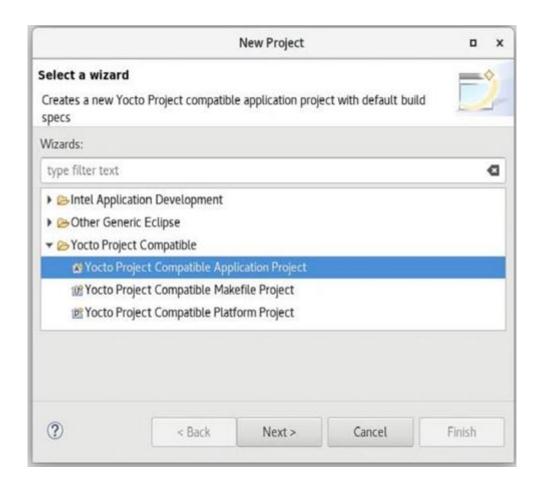

# Intel System Studio 2019: Yocto Project Compatible

## Import:

- Existing command line project
- Existing SDK/eSDK

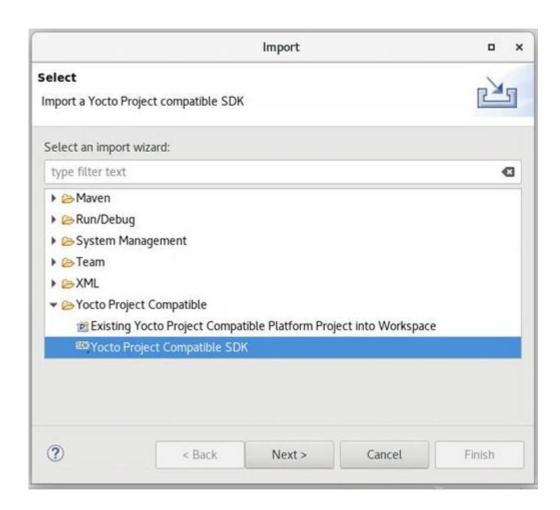

# **New Security Response Tool (SRTool)**

- While there is heighten awareness about device vulnerabilities, what is often missing is awareness about the process of managing the security response process itself
- Wind River is sharing to open source a tool to help manager the organization's security response management:
  - Better ways to handle 1000+ CVEs per month
  - Better ways to connect CVE's to defects to product
  - Better ways to allow easy access to the full vulnerability status, generate reports, clean exports to public CVE DB
  - Better ways to use automation to keep all the data sources automatically up to date
- Community Page:
  - https://wiki.yoctoproject.org/wiki/Contribute\_to\_SRTool
- ELCE Presentation:
  - https://sched.co/HOLr

# **Activity Nine**

# A User's Experience Henry Bruce

# What I'll be talking about

- Learnings from my painful ramp on Yocto
- Get similar experiences from the audience
- Funnel these learnings into topics in the new Development Tasks Manual
- Review improvements in usability over the past few years

# General areas I'll be covering

- Proxies
- Debugging build errors
- Writing recipes
- Recipes vs. Packages
- Application Development
- Cool things I stumbled across
- Improvements

#### Some context

- Started as an open source neophyte
  - Had never really used git or dug into Linux
- Spent six months in extreme pain
  - Mainly due to OpenJDK
- For the next year I was learning
- After 2 years I felt I could competently help others
- Over 3 years later, there's still so much to learn
- I should have taken better notes

#### **Proxies**

- A common problem for new users
- Proxy wiki page has 135k hits
  - https://wiki.yoctoproject.org/wiki/Working\_Behind\_a\_Network\_Proxy
- Environment variable approach covers most cases
  - But fails when non-fetch tasks reach out to network
  - This includes most node.js recipes
  - How important is network isolation for post fetch tasks?
- Chameleonsocks has been failsafe for me
  - But some say this an abuse of docker
- What's your solution?

# When things go wrong

- You've gone through the quick start guide and have figured out how to add packages to an image
- You're feeling pretty good but then you get a build error.
- Due to many moving parts it's easy to panic when something breaks
  - Or at least it was for me

## It broke – what would have helped?

- Nicer output from bitbake on bad directory/file names
- Understanding the task pipeline
  - fetch / unpack / configure / build / install / package
- Knowing how to generate dependency graph
- Decoding "magic" folder names in tmp/work
- Understanding recipe vs. package
- Knowing how to run specific task for specific recipe
- Knowing what's packaged and in rootfs

# Recipes

- Plenty of resources to writing simple recipes
  - But then there seems to be a gap
- Can be hard to work out what a recipe is doing

```
pn = d.getVar('PN', 1)
metapkg = pn + '-dev'
d.setVar('ALLOW_EMPTY_' + metapkg, "1")
blacklist = [ metapkg ]
metapkg_rdepends = [ ]
packages = d.getVar('PACKAGES', 1).split()
for pkg in packages[1:]:
   if not pkg in blacklist and pkg.endswith('-dev'):
        metapkg_rdepends.append(pkg)
d.setVar('RRECOMMENDS_' + metapkg, ' '.join(metapkg_rdepends))
```

Walk through a couple of good citizens in oe-core?

# Recipes and packages

- Easy to assume there is 1:1 mapping
- Sometimes there isn't
  - devtool search rocks
- Sub-packages can trip you up
  - OpenCV vs. UPM
- Creating sub-packages for large project seems to be the "right" pattern
  - But I can't find obvious guidance in docs
- Thoughts?

# **Application Development**

- I was initially confused by the terminology
  - ADT, SDK, eSDK, toolchain
- In retrospect ADT seemed the clearest naming
  - I'm now working on a real-time SDK
  - Yocto built Linux is our initial target platform
  - I tell my team to develop for the target using the Yocto SDK
  - Confusion all round

## Eclipse

- Broken when I first tried
- I need to get back to it

# **Improvements**

#### eSDK and devtool

- Recipetool
  - ROS support
  - Is it worth investing more, or do returns diminish?
- Package feeds
  - Credit to dnf (setting server means build checks if it's there)
  - But package-index is a big gotcha
- Development Tasks Manual
- CROPS
  - Who's using it?

# **Cool things I stumbled across**

- PACKAGECONFIG
- INSANE\_SKIP
- Overrides
- Layer dependencies
- Setting package variables from outside recipe
- Conditional logic with python
  - Adding package to image if its layer is present
- What's you favorite?

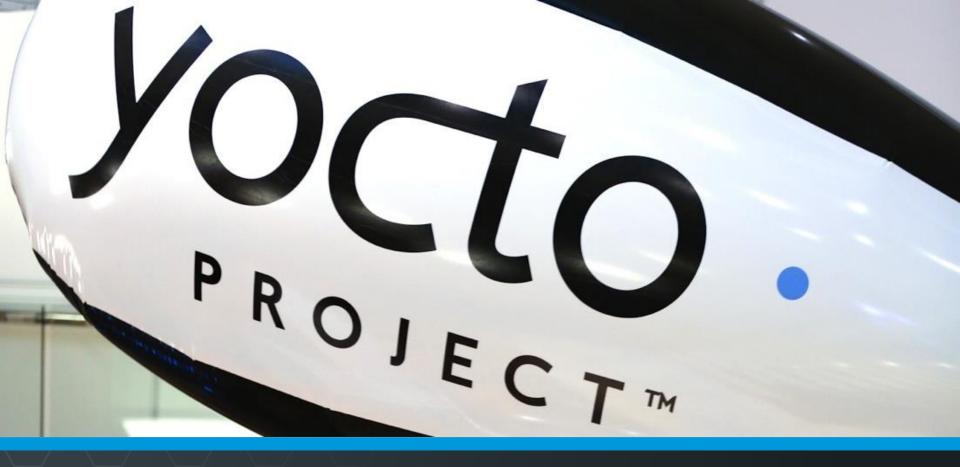

# **Questions and Answers**

# Thank you for your participation!

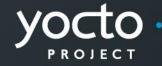

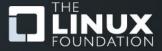